Kapitel 6

# **Programmierung**

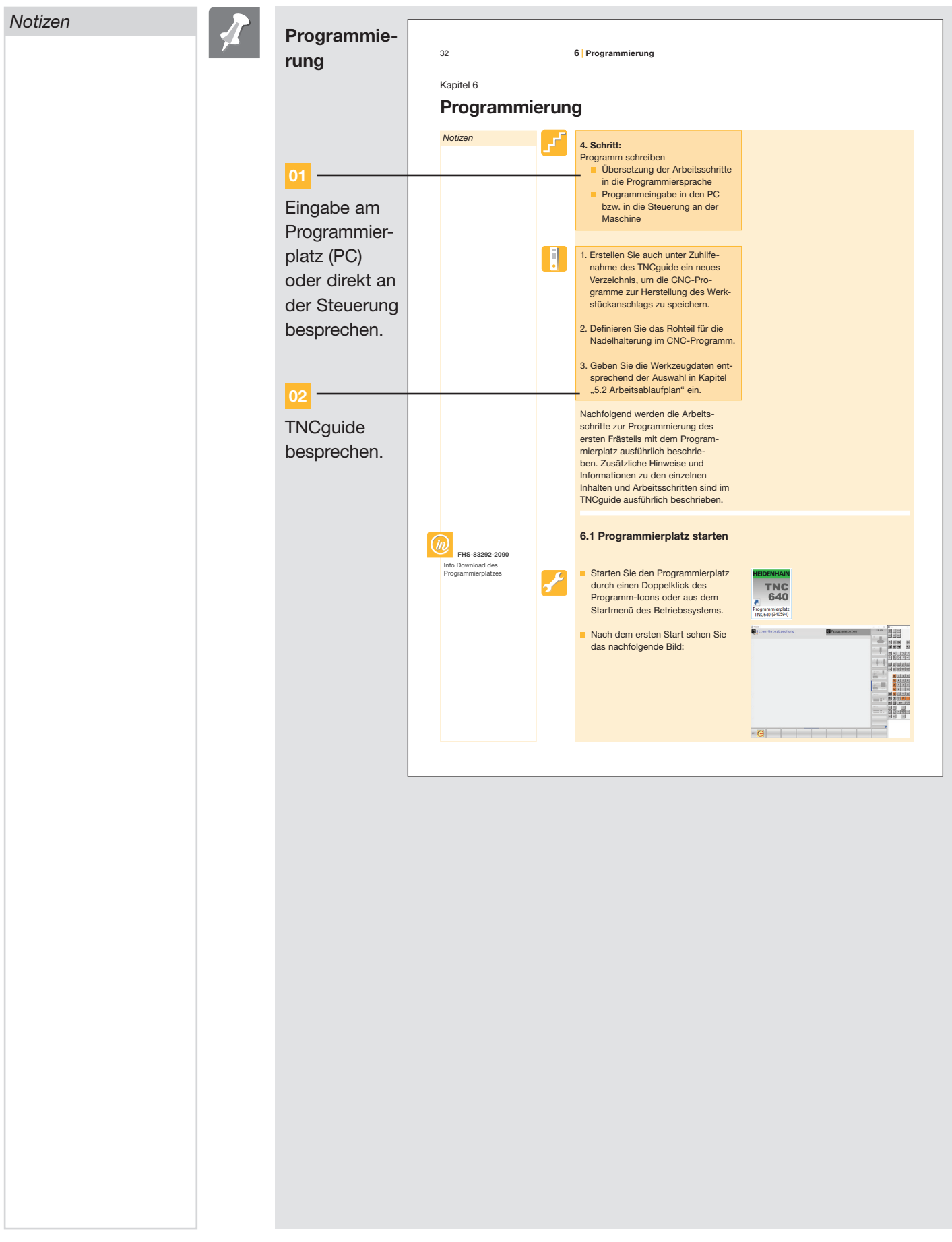

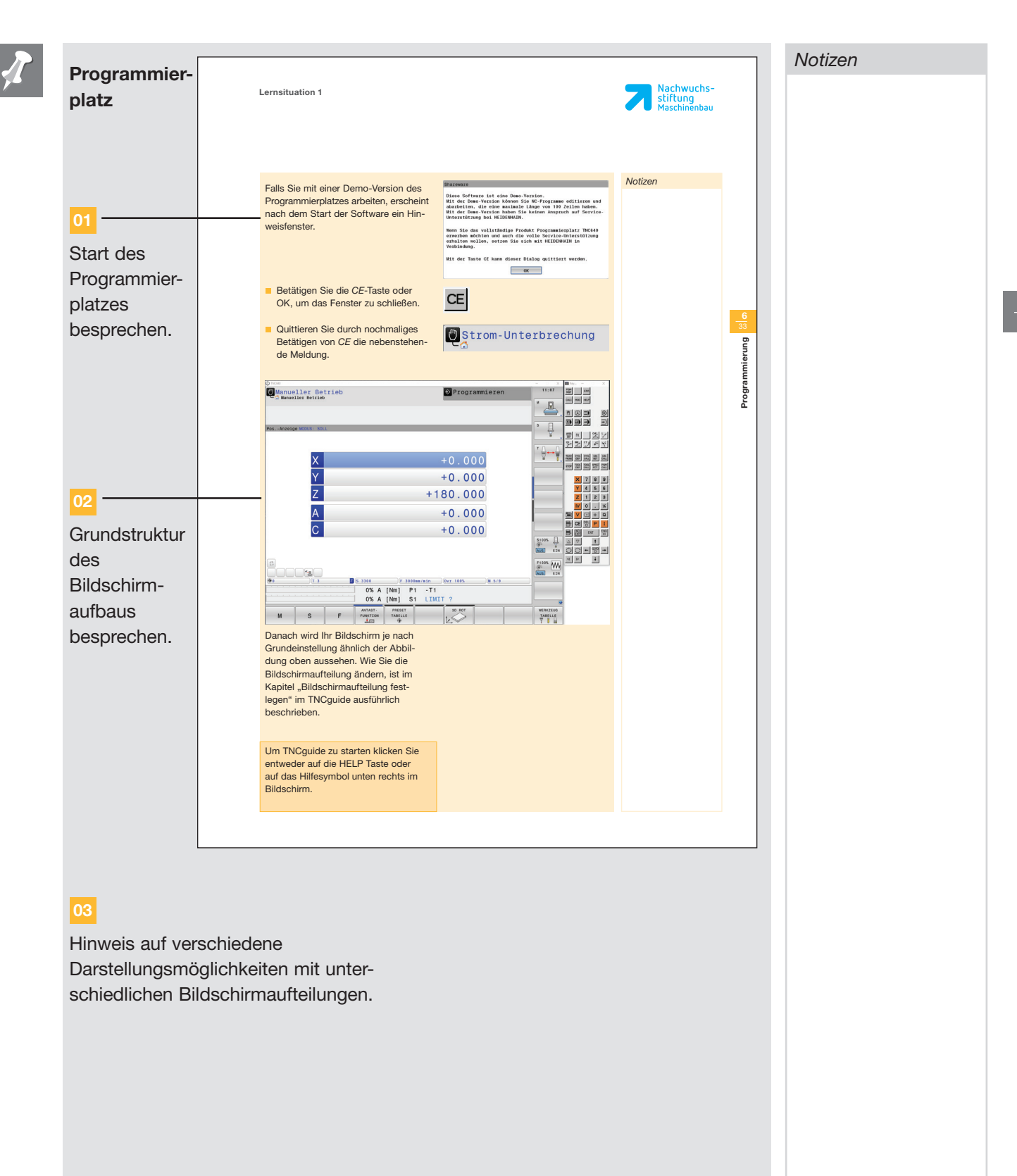

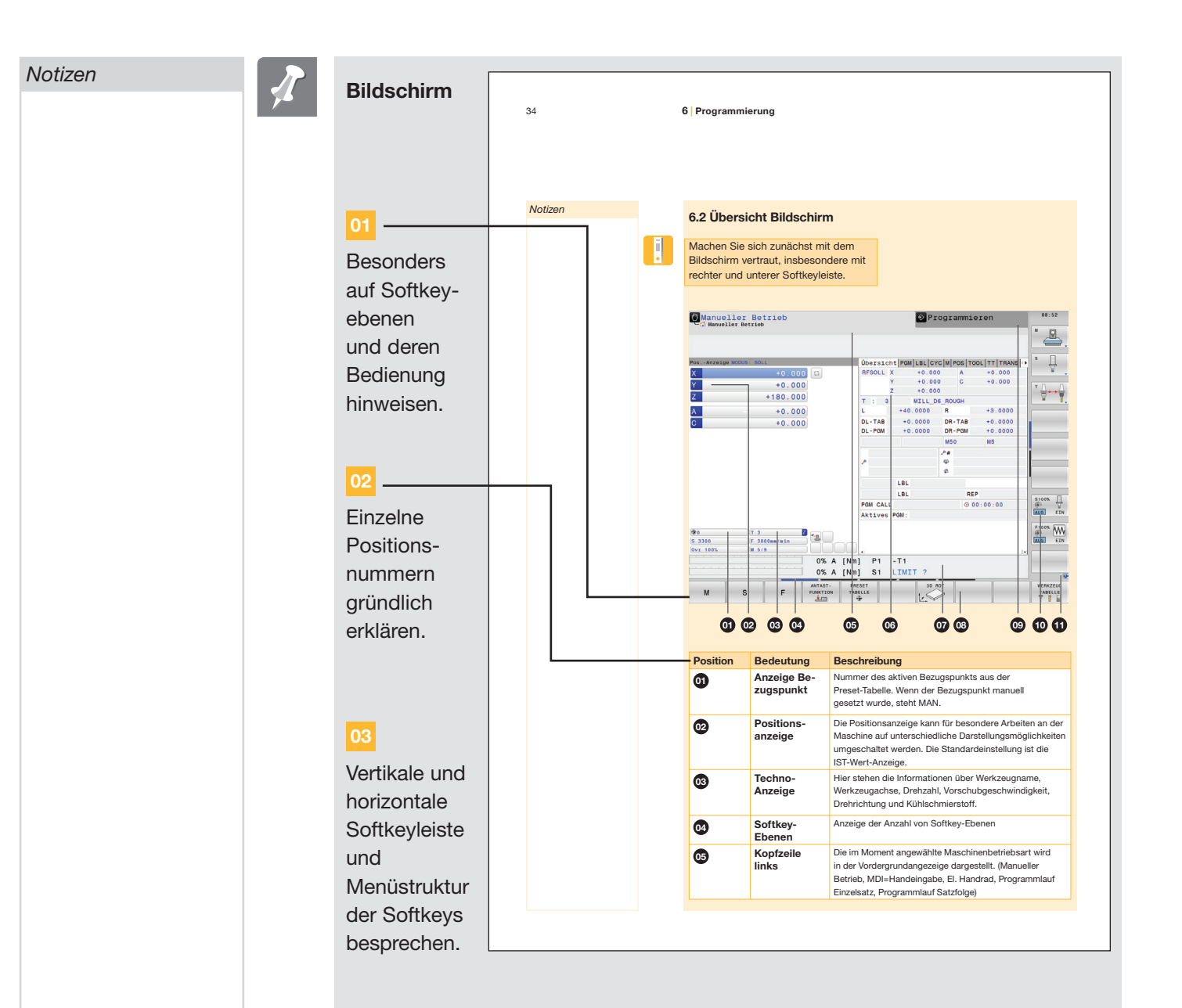

## **04**

Die Steuerung kann parallel eine Maschinenbetriebsart und eine Programmierbetriebsart aktiv halten. Dadurch kann man z.B. in der Betriebsart Programmieren ein neues Programm erstellen, während die Steuerung in der Betriebsart Programmlauf Satzfolge ein Programm abarbeitet.

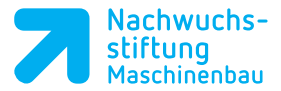

## **Bildschirm**

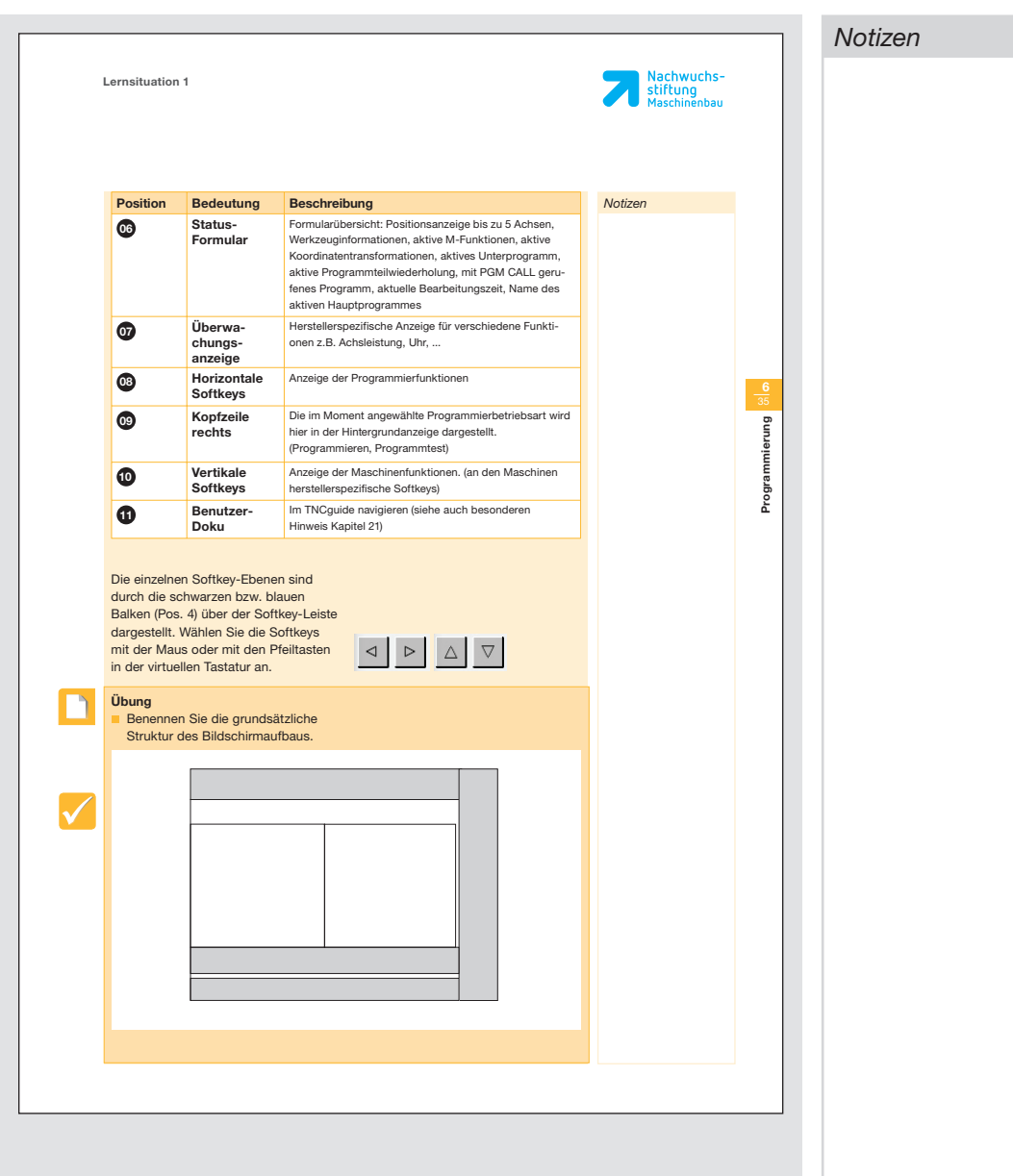

*Notizen*

#### **Handlungsziele**

Die Schüler/-innen und Azubis sind mit dem Bildschirm des Programmierplatzes und dessen strukturellem Aufbau vertraut. Über die Maus, der virtuellen und der PC-Tastatur können sie Bildschirmeinstellungen vornehmen. Sie rufen über die Softkeys entsprechende Eingabemenüs auf und schalten zwischen verschiedenen Softkeyebenen um.

**FHL - 83292-2065**

Lösung Bildschirmaufbau

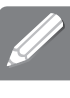

Siehe Knowledge Base

**Lösung**

**Notizenspalte der Schüler/Azubis** Softkeyleiste mit der Maus oder den Tasten F9 und F10 vor- oder rückwärtsschalten. Bildschirmaufteilung mit Split-Screen- Taste F11 und F12 umschalten.

Dazu muss allerdings im TNC Control Panel das TNC Keyboard aktiviert sein. ausführliche Information siehe S. 237.

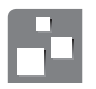

#### **Alternative Vorgehensweisen**

Abgleich der Informationen mit den Inhalten des Benutzerhandbuchs von HEIDENHAIN.

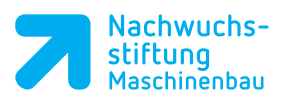

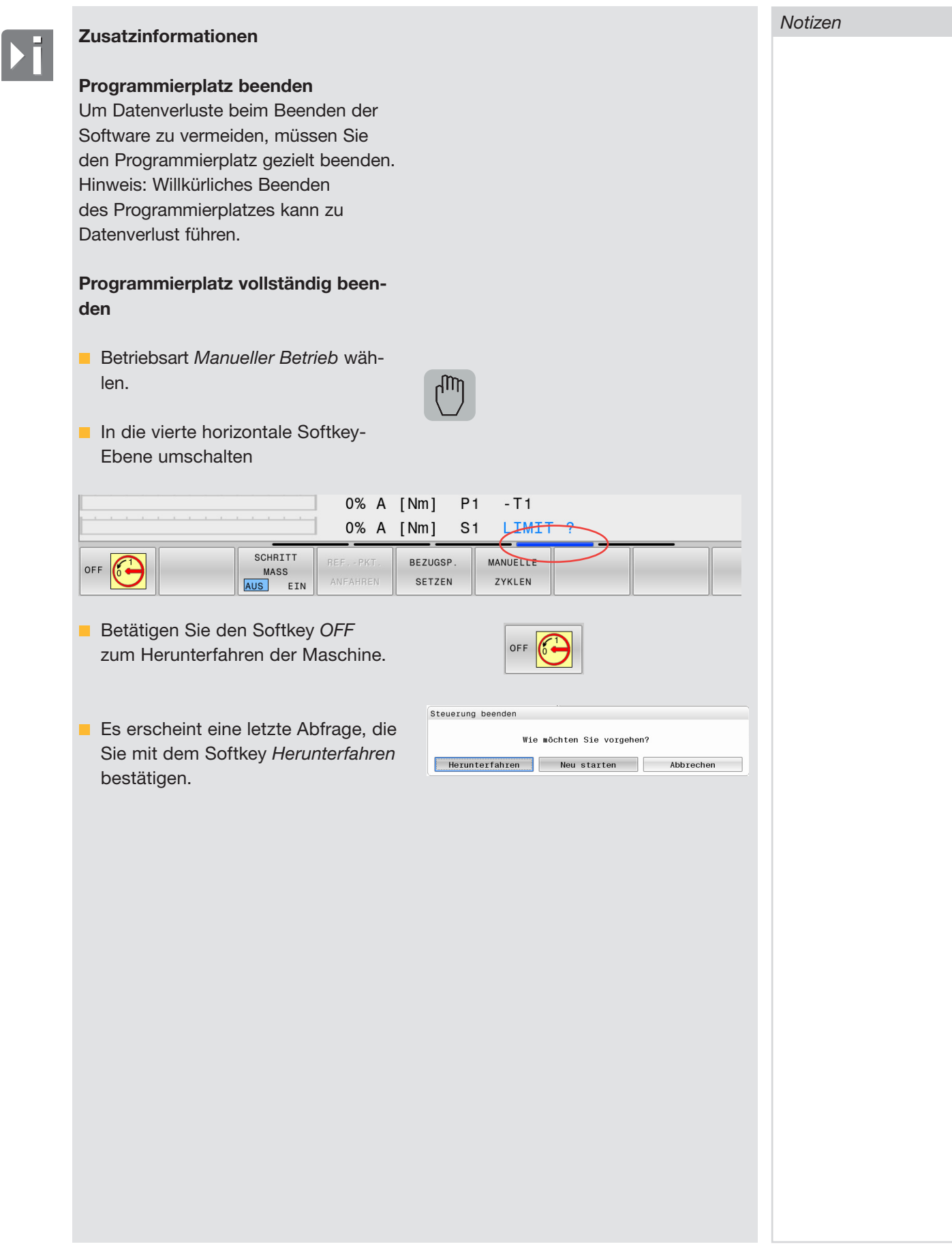

*Notizen*

**Betriebsarten der Steuerung**  Die Steuerung TNC 640 verfügt über verschiedene Betriebsarten:

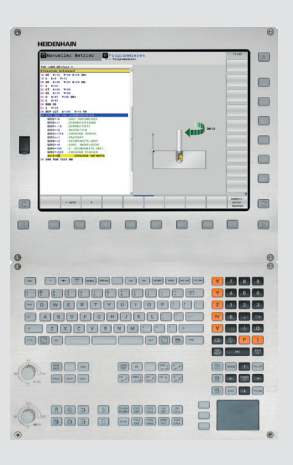

#### Maschinenbetriebsarten

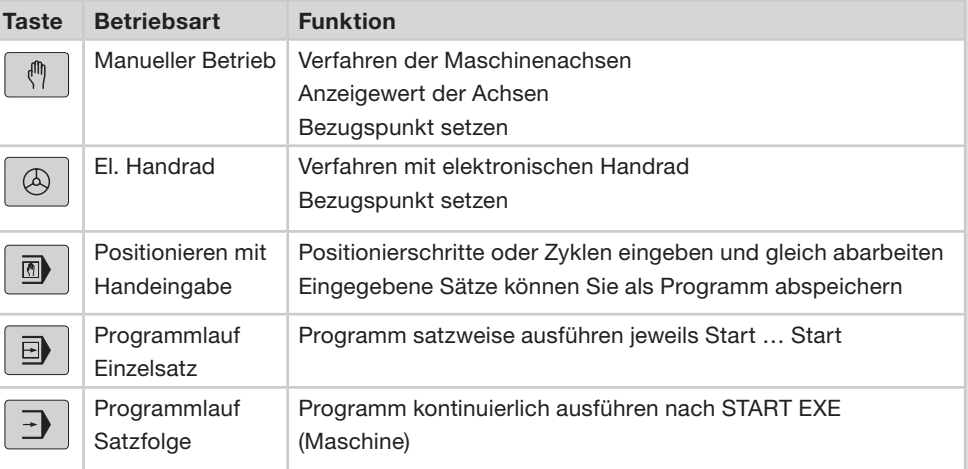

### **Programmierbetriebsarten**

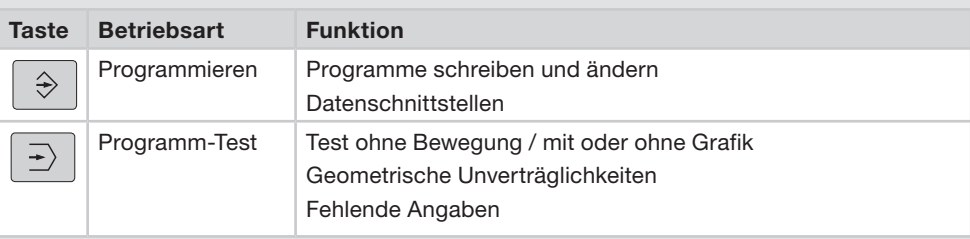

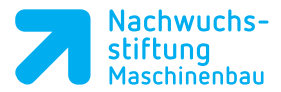

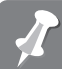

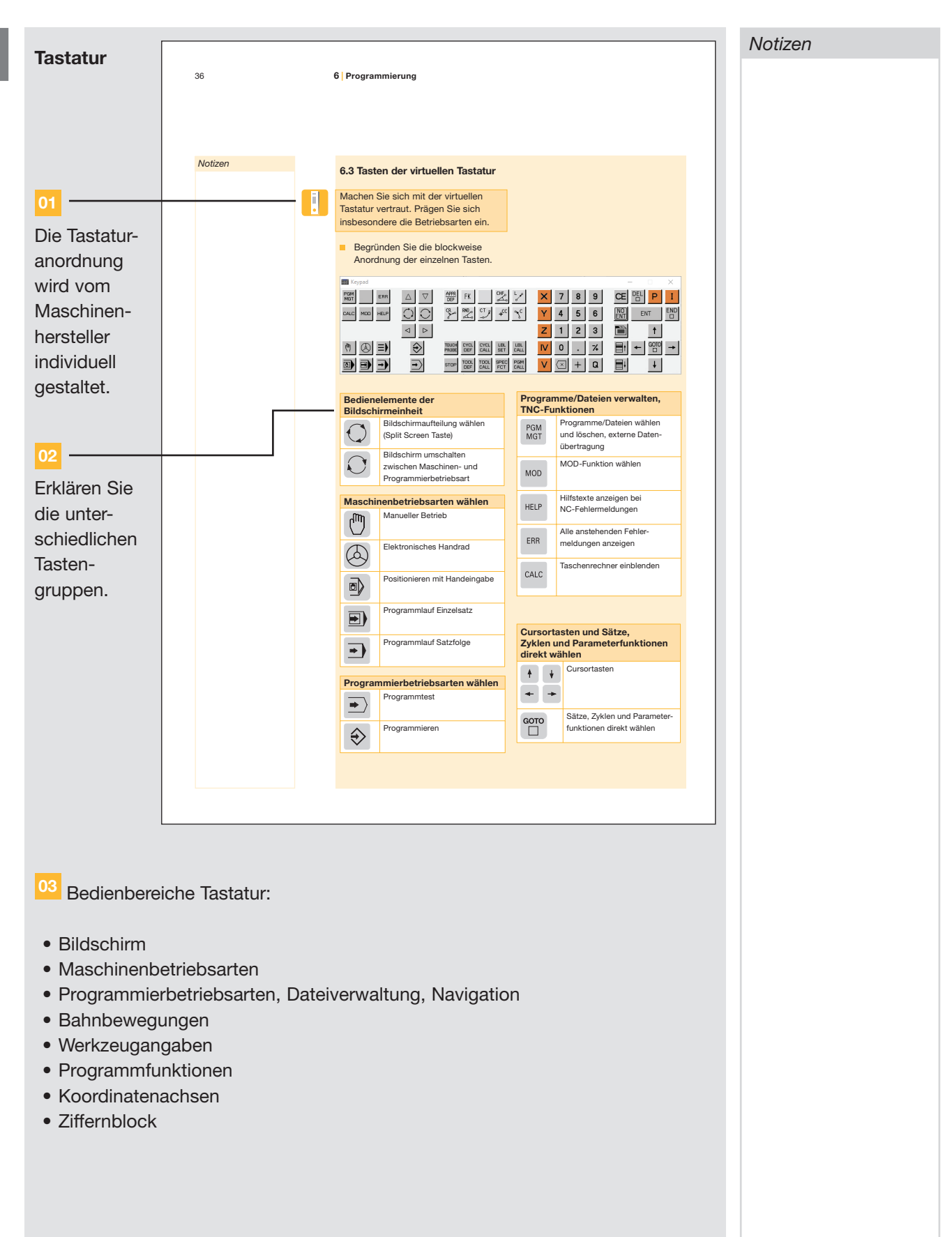

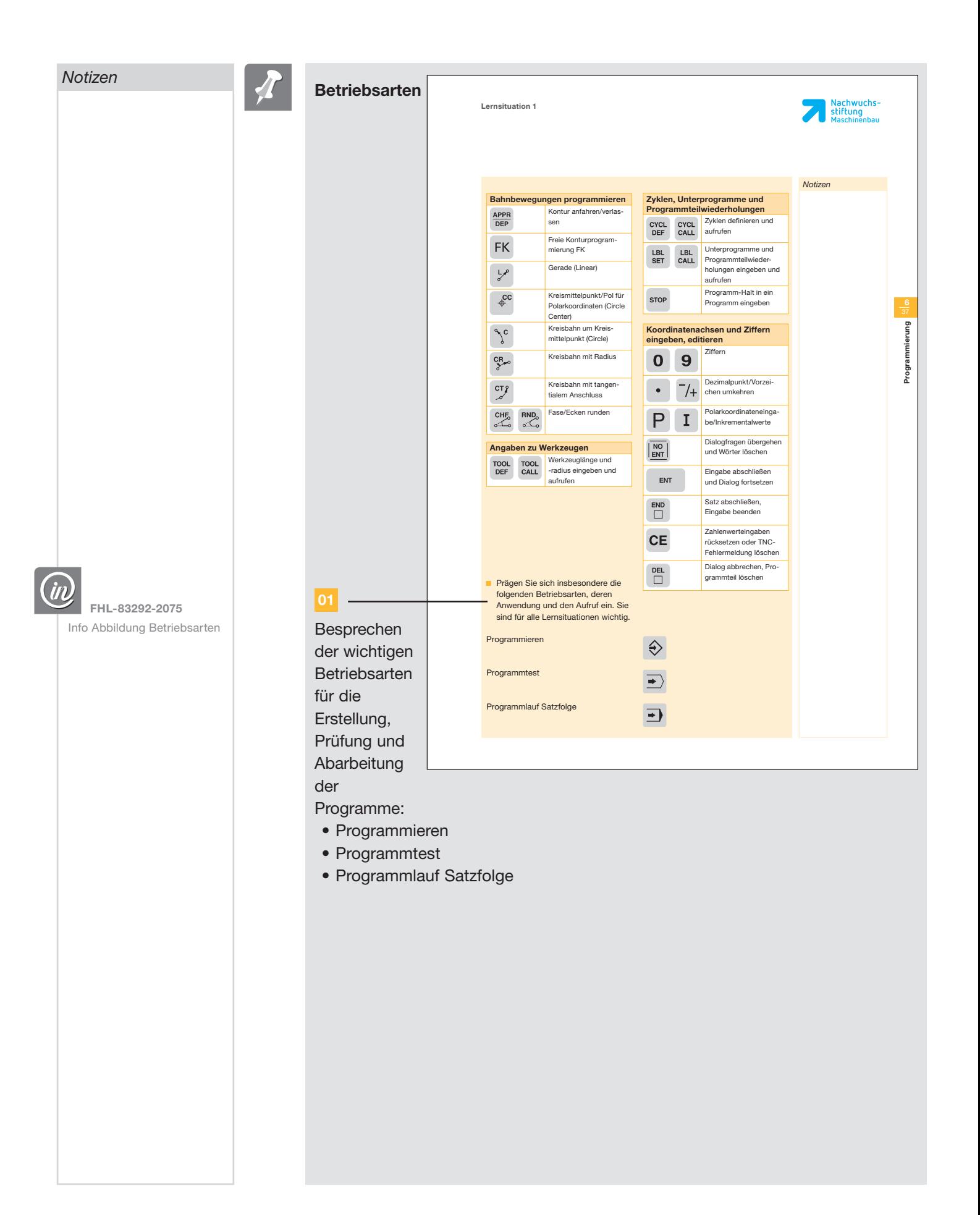

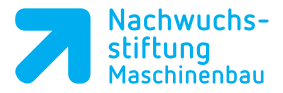

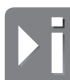

### **Zusatzinformationen**

#### **Bildschirmaufteilung einstellen**

 In jeder Betriebsart kann die Bild schirmanzeige den eigenen Bedürf nissen angepasst werden. Dazu dient die Taste *Split-Screen* .

Die in den unterschiedlichen Betriebs arten zur Verfügung stehenden Alter nativen sind Softwarestand - sowie Optionsabhängig.

Die auf dem aktuellem Programmier platz zur Auswahl stehenden Auf teilungen können Sie nachfolgend ersehen.

#### **Betriebsarten Manueller Betrieb**

In den Betriebsarten Manueller Betrieb, elektronisches Handrad und Positio nieren mit Handeingabe erhalten Sie nach Betätigung der Split -Screen -Ta ste folgende Softkeys zur Auswahl.

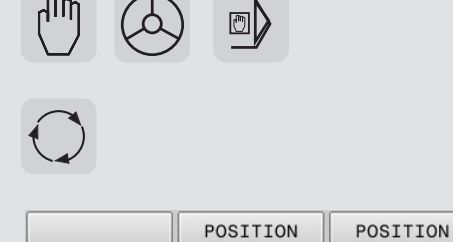

 $+$ **STATUS** 

KINEMATIK

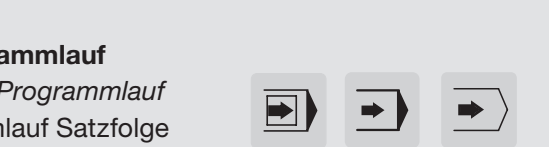

POSITION

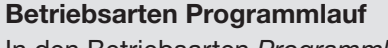

In den Betriebsarten *Programmlauf* Einzelsatz, Programmlauf Satzfolge und Programm -Test erhalten Sie nach Betätigung der Split -Screen -Taste folgende Softkeys zur Auswahl.

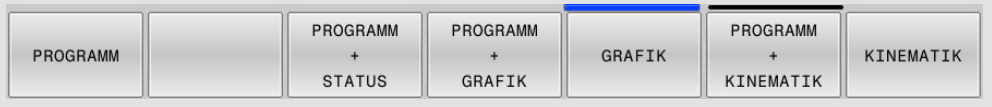